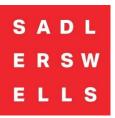

## How to Book Access Tickets Online

1. Please Log-In using the email address registered to your Access account:

| Login to your account |          |
|-----------------------|----------|
| Email address         | Required |
| Password              | Required |
|                       | ( SHOW   |
| Forgot password?      |          |
| Login                 |          |
|                       |          |

2. Navigate to the production/date you are looking to book for and click 'Get Tickets.' This will take you to our seating plan where you will be able to select your preferred seats:

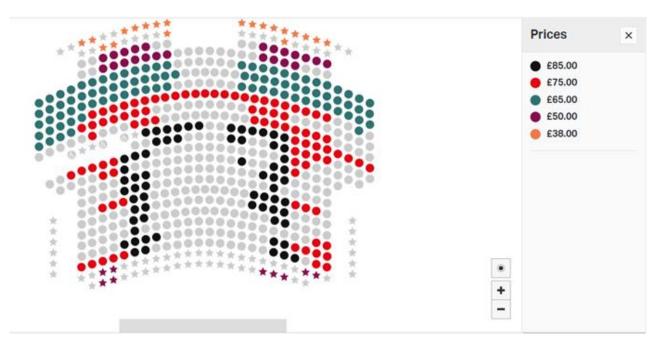

3. Once you have clicked on the seat you wish to book, you will be able to change the price to the access concession. As an access member you are entitled to one ticket at the 'Access for All Member' price, and one 'Access for All Companion' ticket. If you wish to book any further tickets, please select 'Standard.'

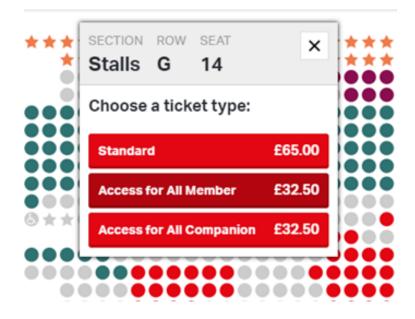

- 4. Once you have added your seats to your basket, you can proceed to checkout and input your payment details.
- 5. You will then receive a confirmation email detailing your order and a separate email with your e-tickets attached as a PDF. If you do not receive these, please check your junk or spam folders, as occasionally our emails can end up here.

## We look forward to welcoming you to Sadler's Wells!